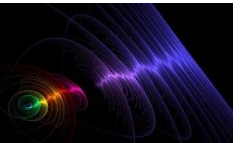

# **MODOS DIGITALES**

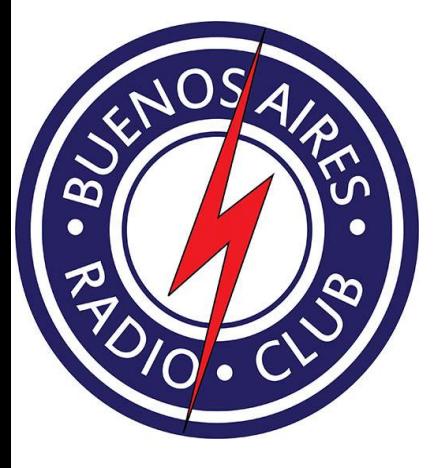

- ➢ Daniel Gambino (LU3DEG)
- ➢ Walter Alvarado (LW4EAZ)
- ➢ Carlos Spaltro (LU7BCS)
- ➢ Carlos María (LU3BMS)
- ➢ Luis Gomez (CHINO) LU9EGO
- ➢ Hugo
- ➢ Mauricio Taslik (LU1AAX)
- ➢ Eduardo (LU9AJM)

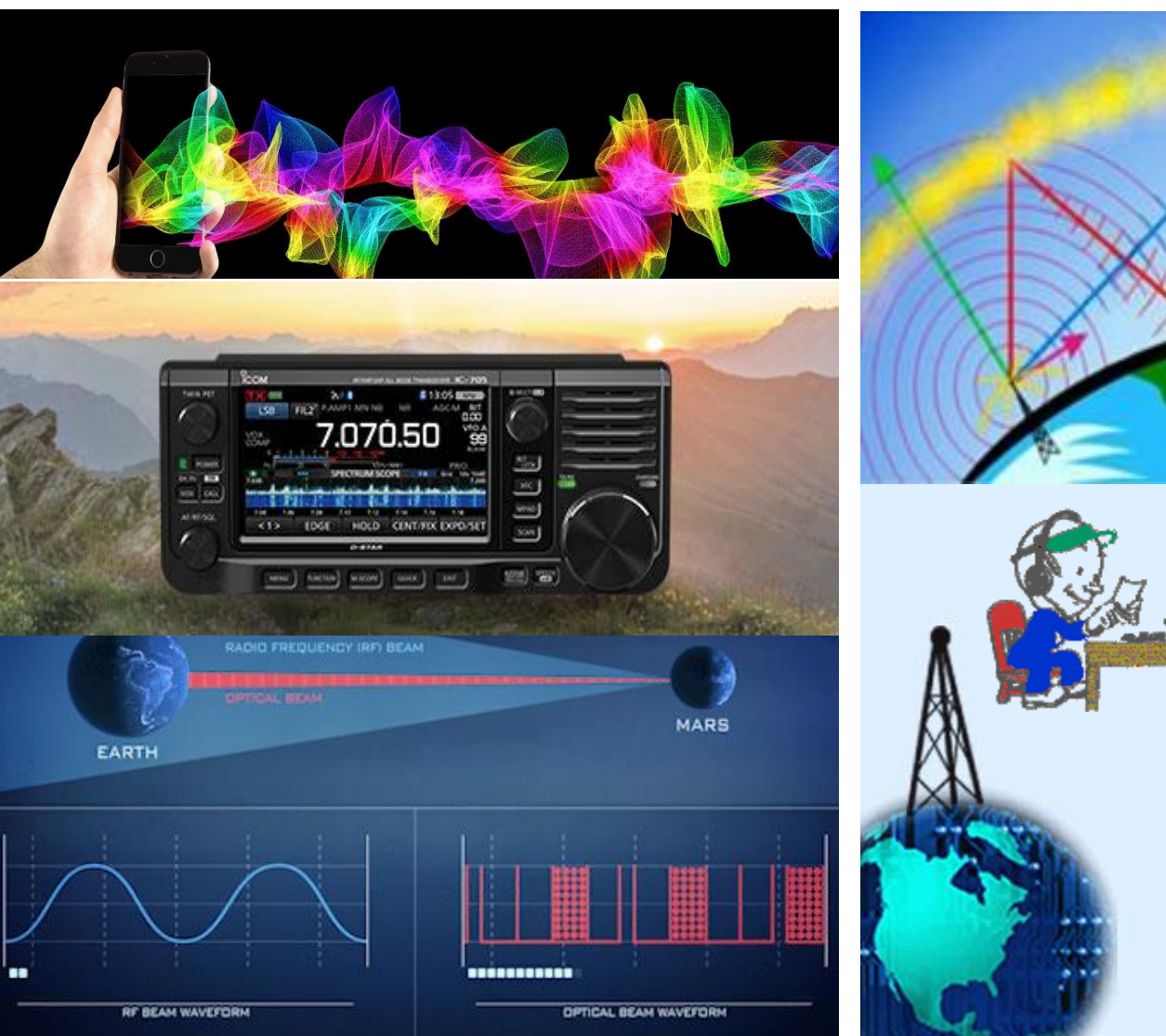

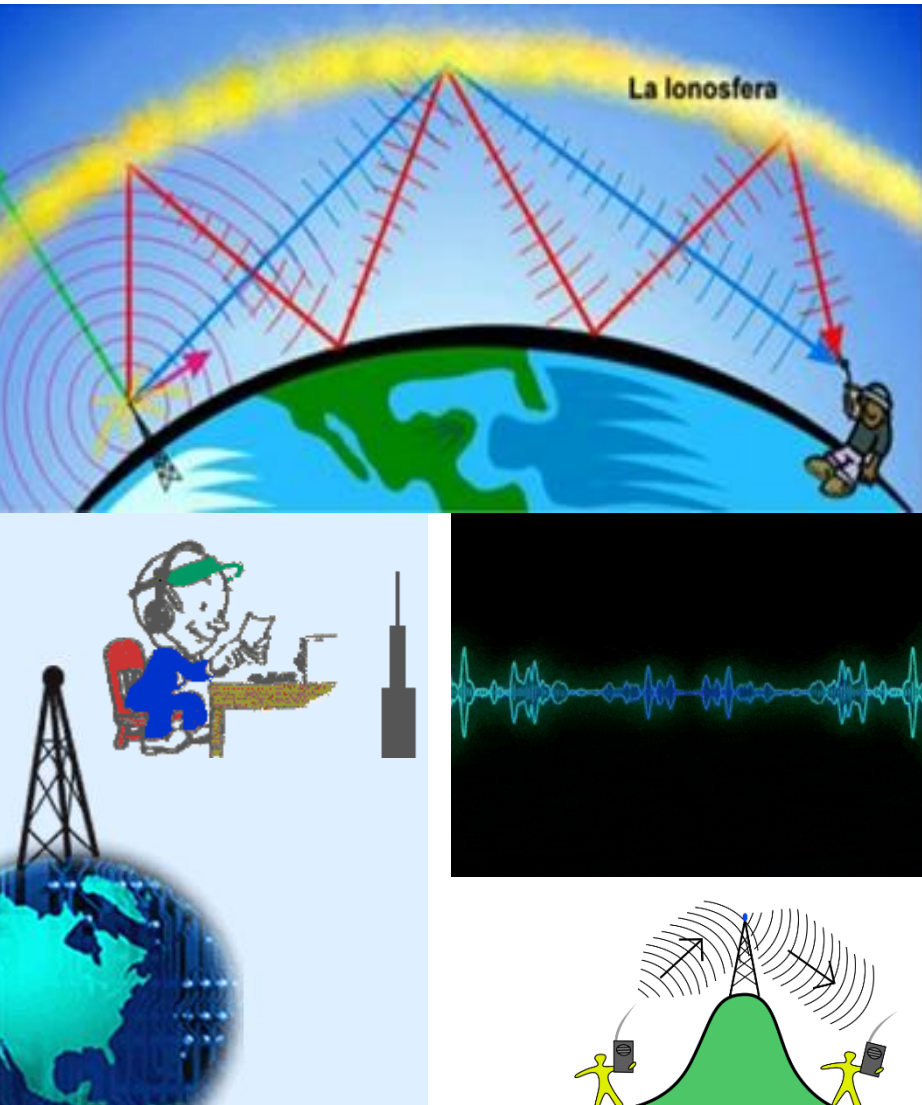

18/1/2021 Ing. Eduardo Nuri LU9AJM GRIP: GF05rj QTH: C.A.B.A ARGENTINA CRIP ARSENTINA

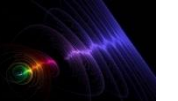

## **MODOS DIGITALES Enero 2021**

Los **modos digitales** practicados por los **radioaficionados** son muy variados, algunos consisten en enviar fotos (SSTV ó TV de barrido lento), enviar texto o hacer DX (PSK, RTTY, etc.), envío de datos (Packet, APRS, etc.). Esos modos se pueden practicar usando un Multimodo que es una especie de MODEM diseñado para aplicaciones de radio o bien una TNC, pero para comenzar por lo más básico, sin mayores requisitos, la opción más simple es aprovechar lo que ya tenemos: emisora y ordenador con tarjeta de sonido.

Acto seguido procederemos a instalar y configurar el software necesario, hay muchos programas de radio para modos digitales de radioaficionado

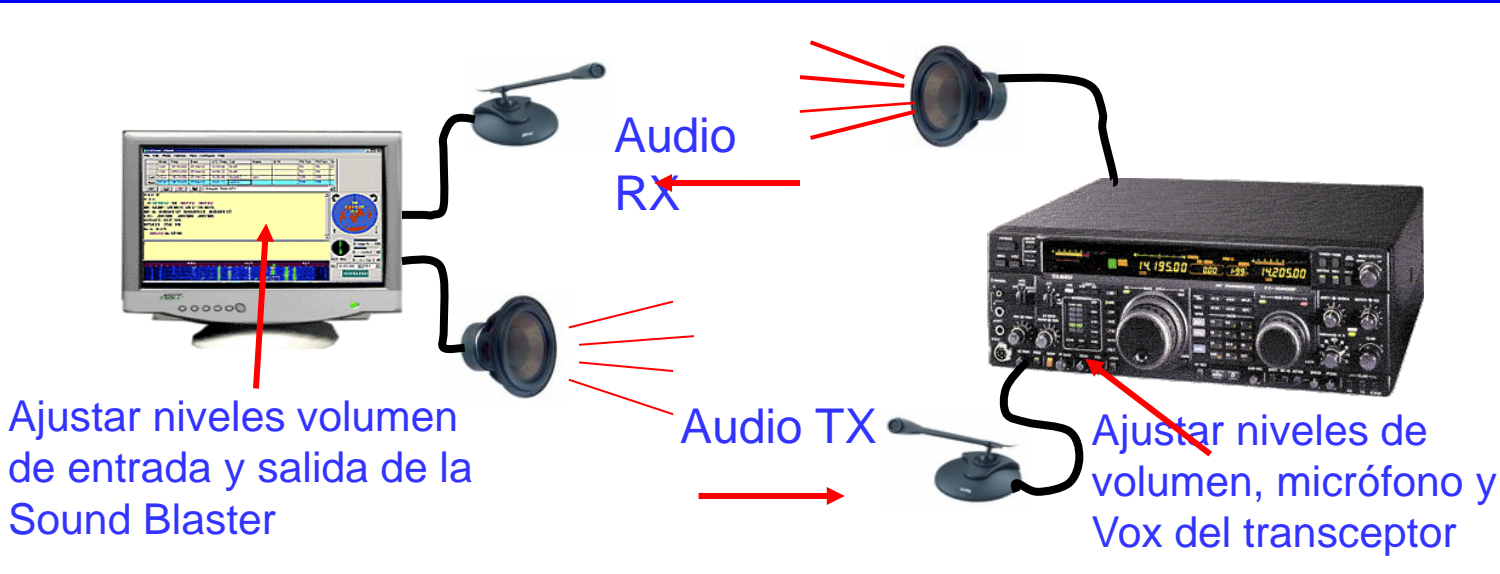

– Secuencia de Transmisión/Recepción rápida: 15 segundos – Ancho de banda ocupado: 47 Hz – Límite de decodificación: -20 dB (quizás -24 dB) – Multi-decodificador: encuentra y decodifica todas las señales FT8 – Secuencia automática luego de iniciar un QSO manualmente.

Realmente, esta es la interface mínimo. No es necesaria conexión alguna como se puede ver. Solo tenemos que utilizar el micro y altavoz asociado a la Sblaster del PC.

Si el transceptor no dispone de Vox, el cambio a TX y RX deberá ser hecho de forma manual; ver en página 32 diversos métodos para activar la función PTT.

Hay muchos radioaficionados que empezaron de esta forma a trabajar los modos digitales. Un inconveniente importante es que se capta todo el ruido ambiente del cuarto de radio.

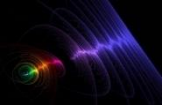

## **MODOS DIGITALES Enero 2021**

Si sos radioaficionado, se supone que al menos dispones de algún transceptor.

También necesitarás un Ordenador personal con tarjeta de sonido.

Algunos programas para comunicaciones digitales .

Y fabricarte algunos cables con los conectores apropiados cuyo coste será de unos pocos Euros o comprar in interfaz comercial.

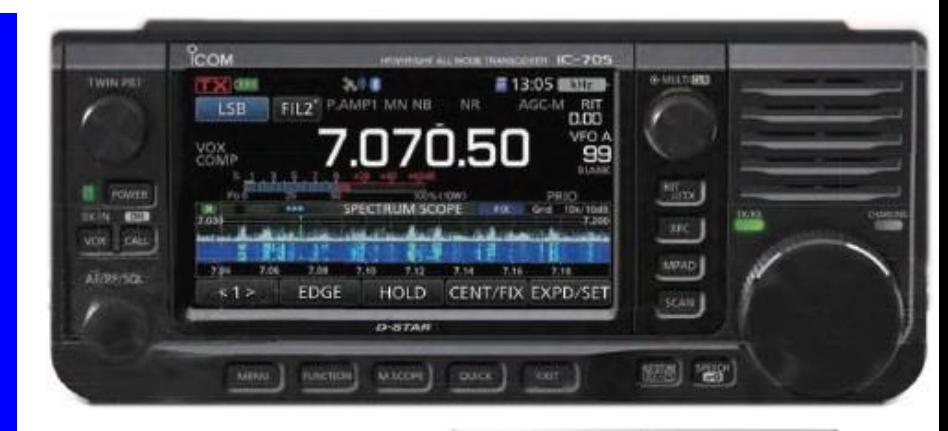

# **El programa WSJT se baja del siguiente link.** https://physics.princeton.edu/pulsar/k1jt/wsjtx.html

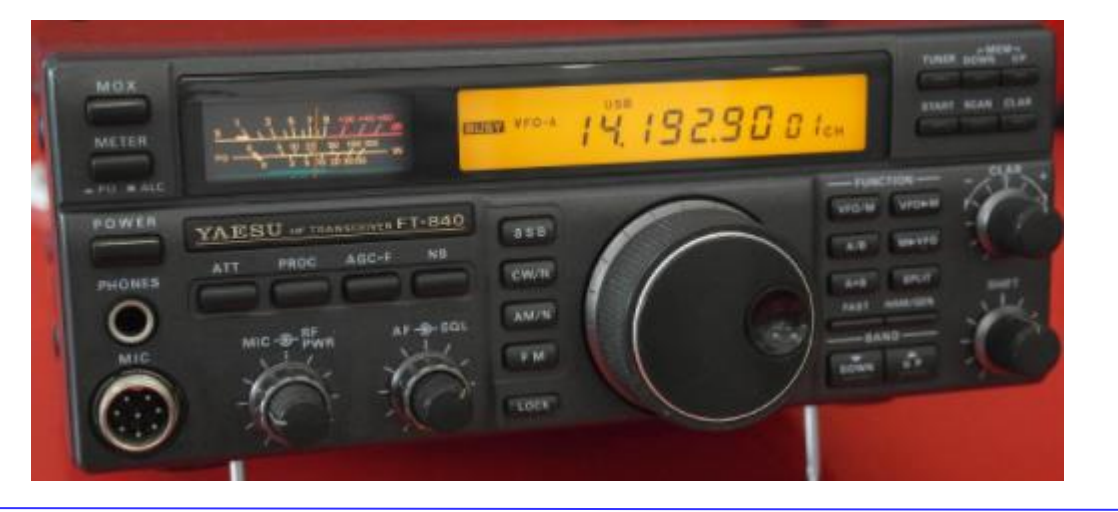

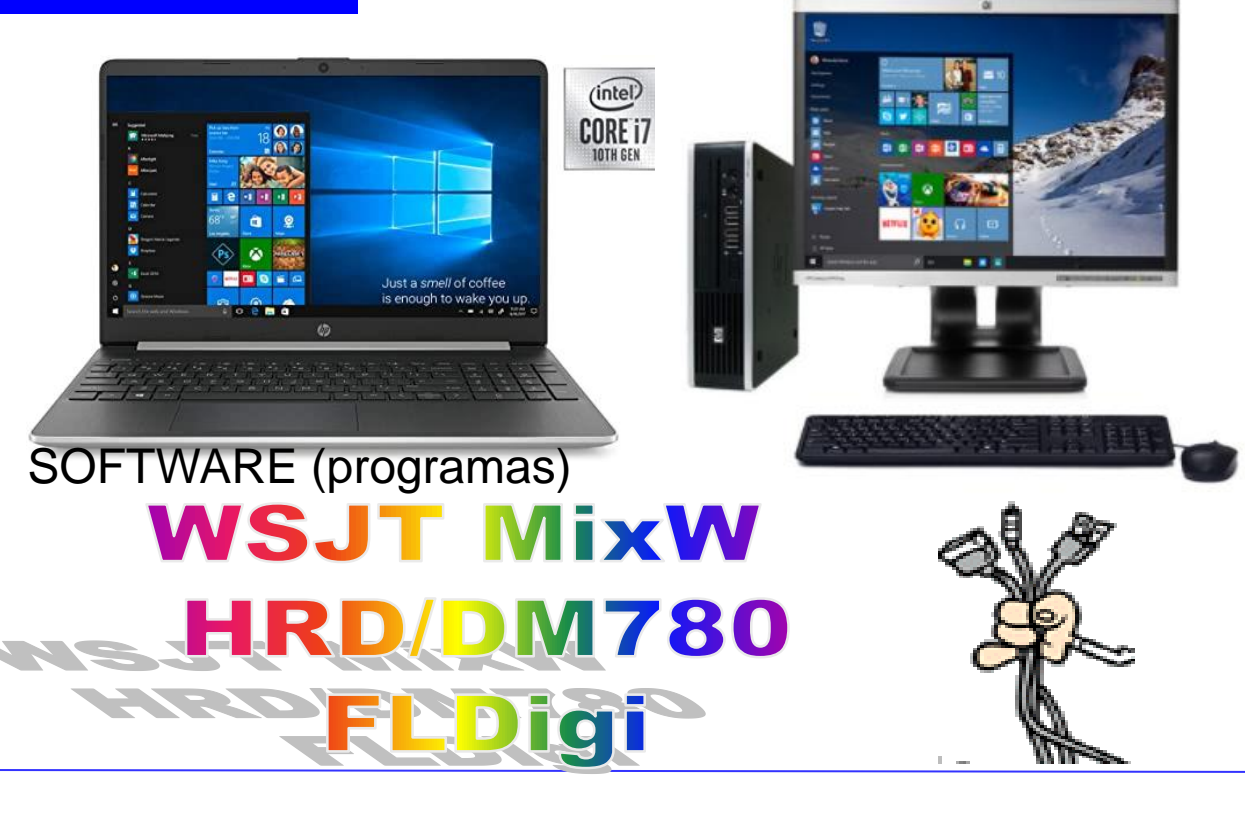

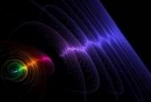

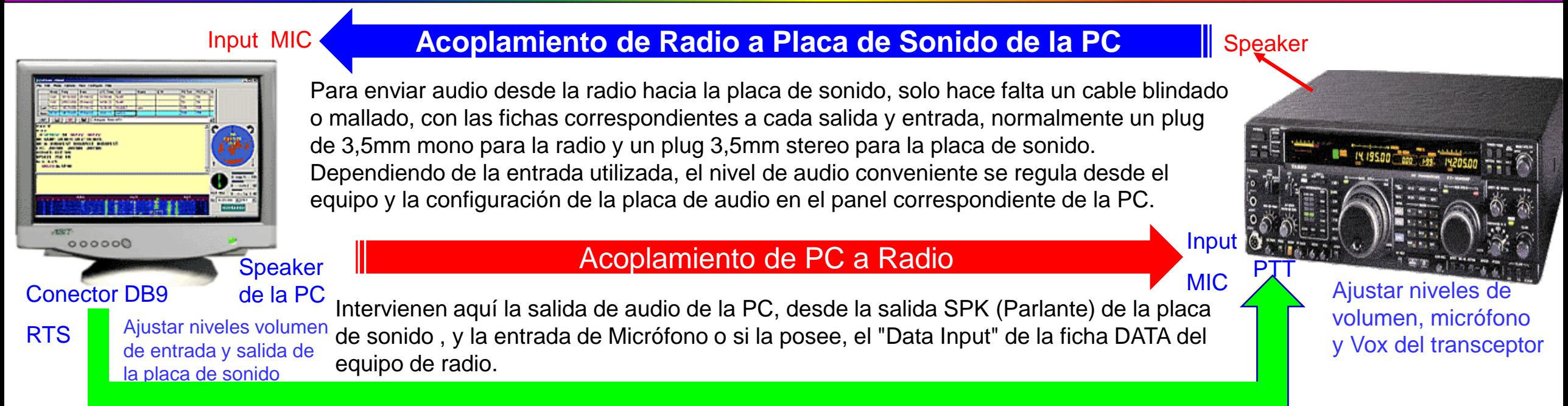

Comenzaremos explicando la generalidad de los circuitos de PTT, que es emplear el terminal RTS (Request To Send), correspondiente al pin 7 y pin 5 amasa de la PC ( pines 5 en las fichas DB 9. Para la mayoría de las aplicaciones estos terminales presentarán aproximadamente -5v en reposo y pasará a +12v cuando el programa envía la orden de cambiar al modo transmisión en el equipo de radio. La tensión de RTS se debe aplicar a la base del transistor, pero se debe limitar la corriente con un resistor de un valor entre 1 y 5 Kohms a fin de protegerlo. Dado que en reposo tenemos en el terminal RTS unos -5Volts, esta tensión inversa puede dañar la juntura del transistor; para protegerlo, se puede colocar un diodo con el ánodo a masa para drenar la corriente y mantener la base del transistor con un potencial cercano a 0 Volts o bien colocarlo en serie con la resistencia con el cátodo hacia la Base del transistor. de esta manera, se bloquea todo potencial negativo que podría dañar la juntura y se permite el paso de los pulsos positivos que activarán el transistor.

El circuito se completa colocando el Emisor de transistor a la masa común y el colector del transistor se colocará al terminal PTT del equipo, que como recordamos, mantiene un potencial positivo mientras el transistor no se polariza en base.

18/1/2021 Ing. Eduardo Nuri LU9AJM GRIP: GF05rj QTH: C.A.B.A ARGENTINA Cuando el terminal RTS presenta un potencial positivo, el transistor se polariza, saturándose, por lo que la juntura Colector-Emisor es prácticamente un cortocircuito a masa y el potencial en el terminal de PTT es casi 0 Volt , poniendo el equipo en modo de transmisión.

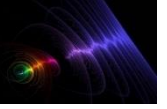

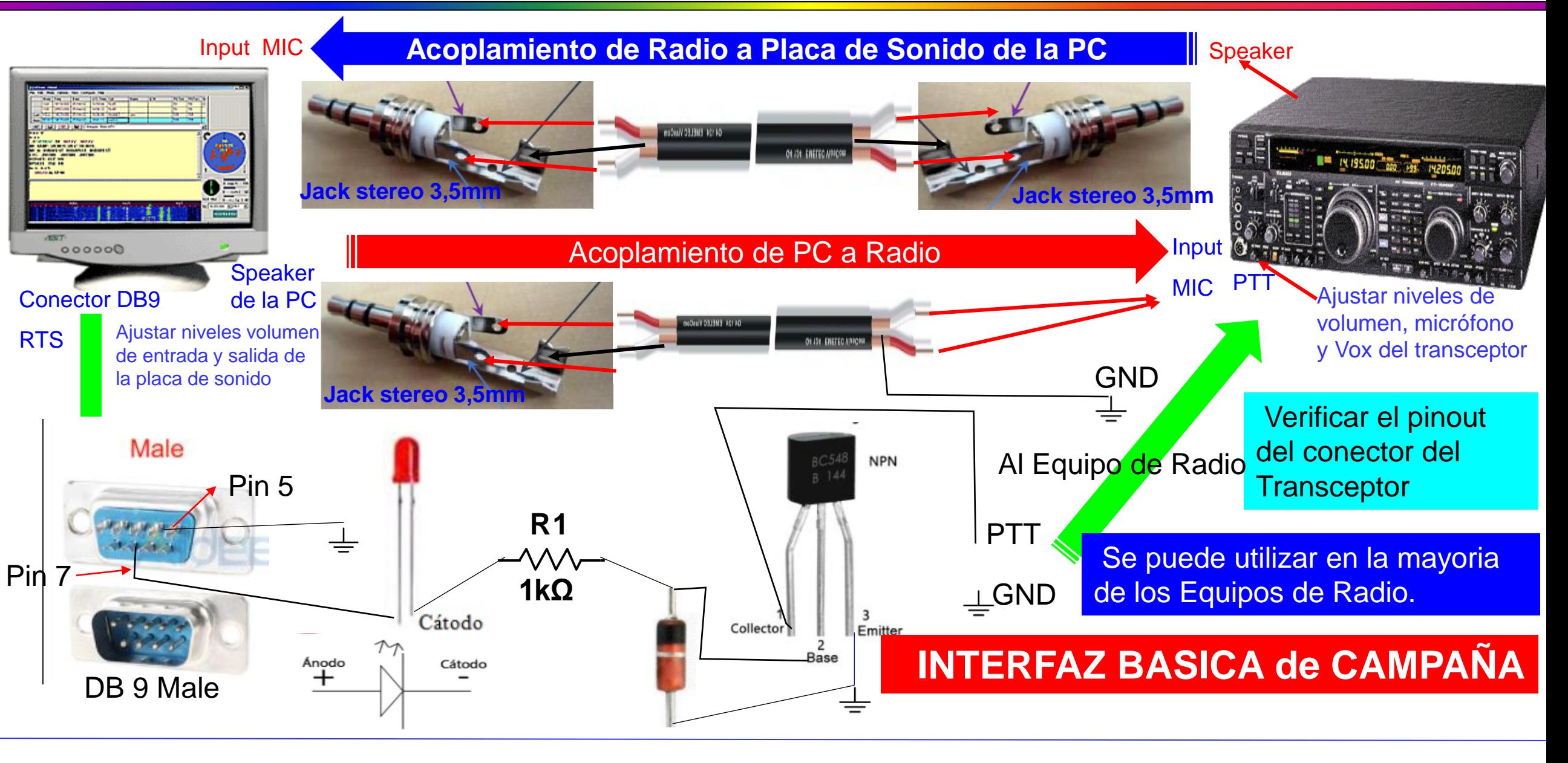

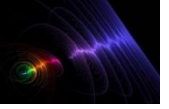

## **MODOS DIGITALES – COMPONENTES ELECTRONICOS**

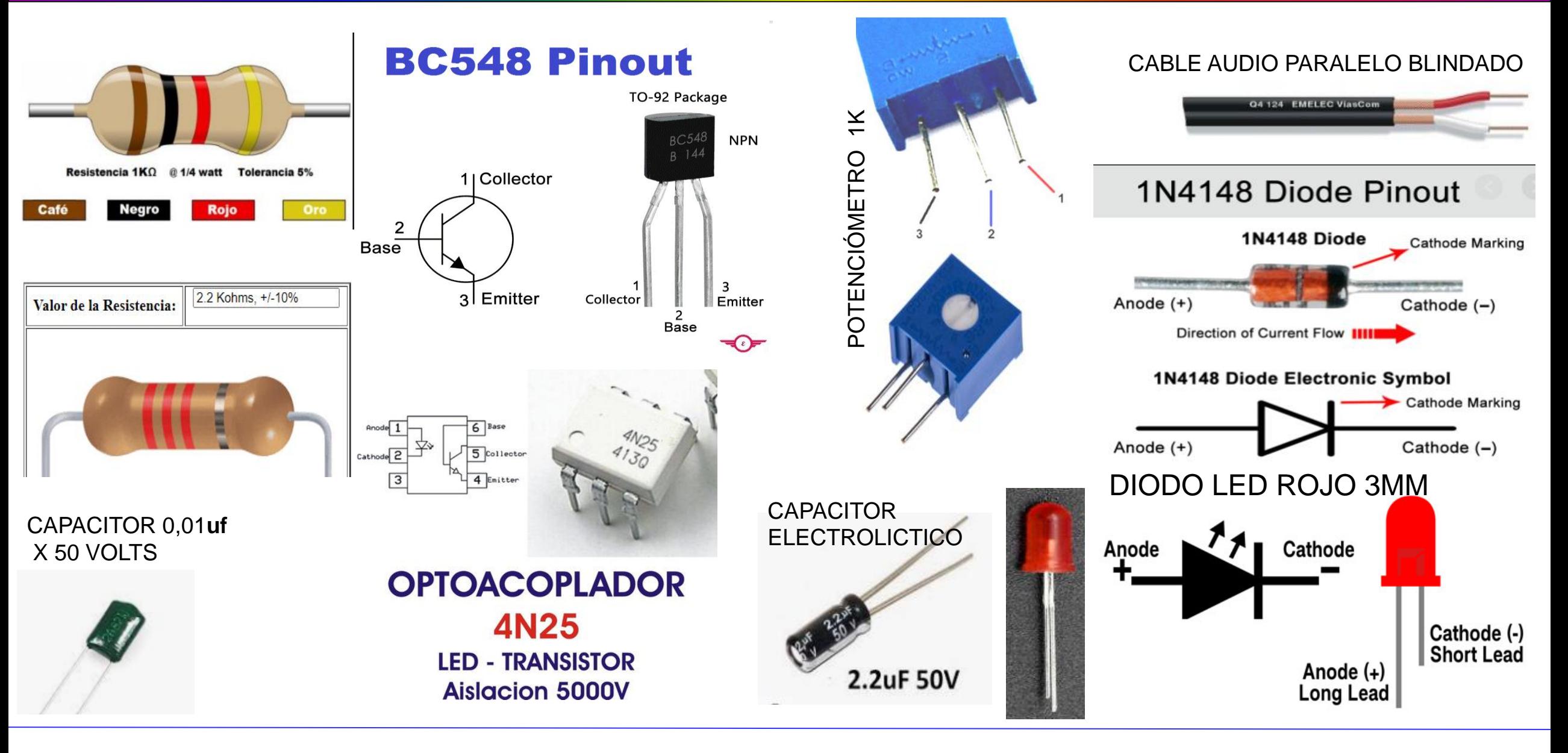

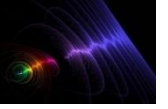

# **MODOS DIGITALES – CONECTORES y HERRAMIENTAS**

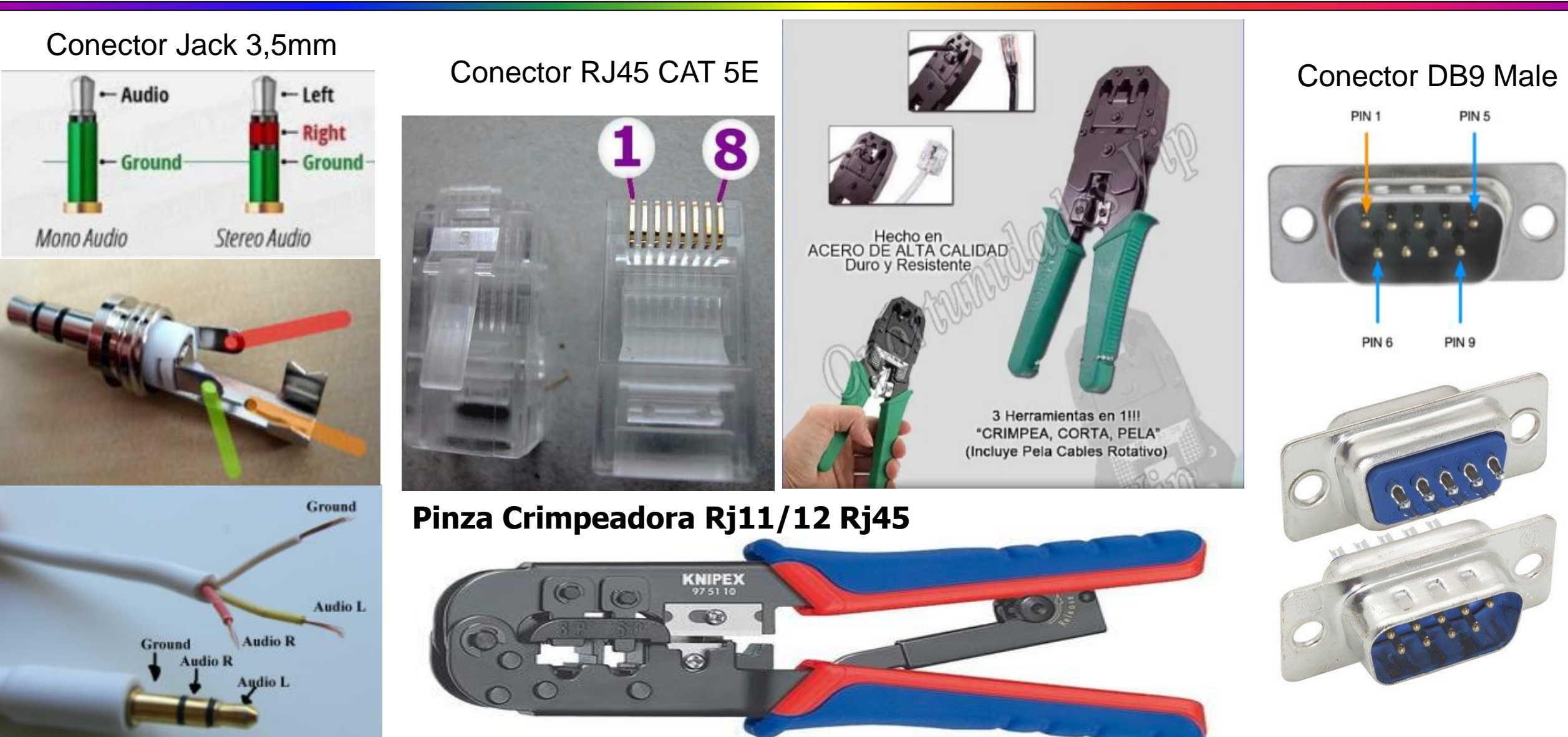

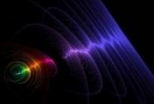

## **MODOS DIGITALES – FT8 con Radio YAESU FT-2500M**

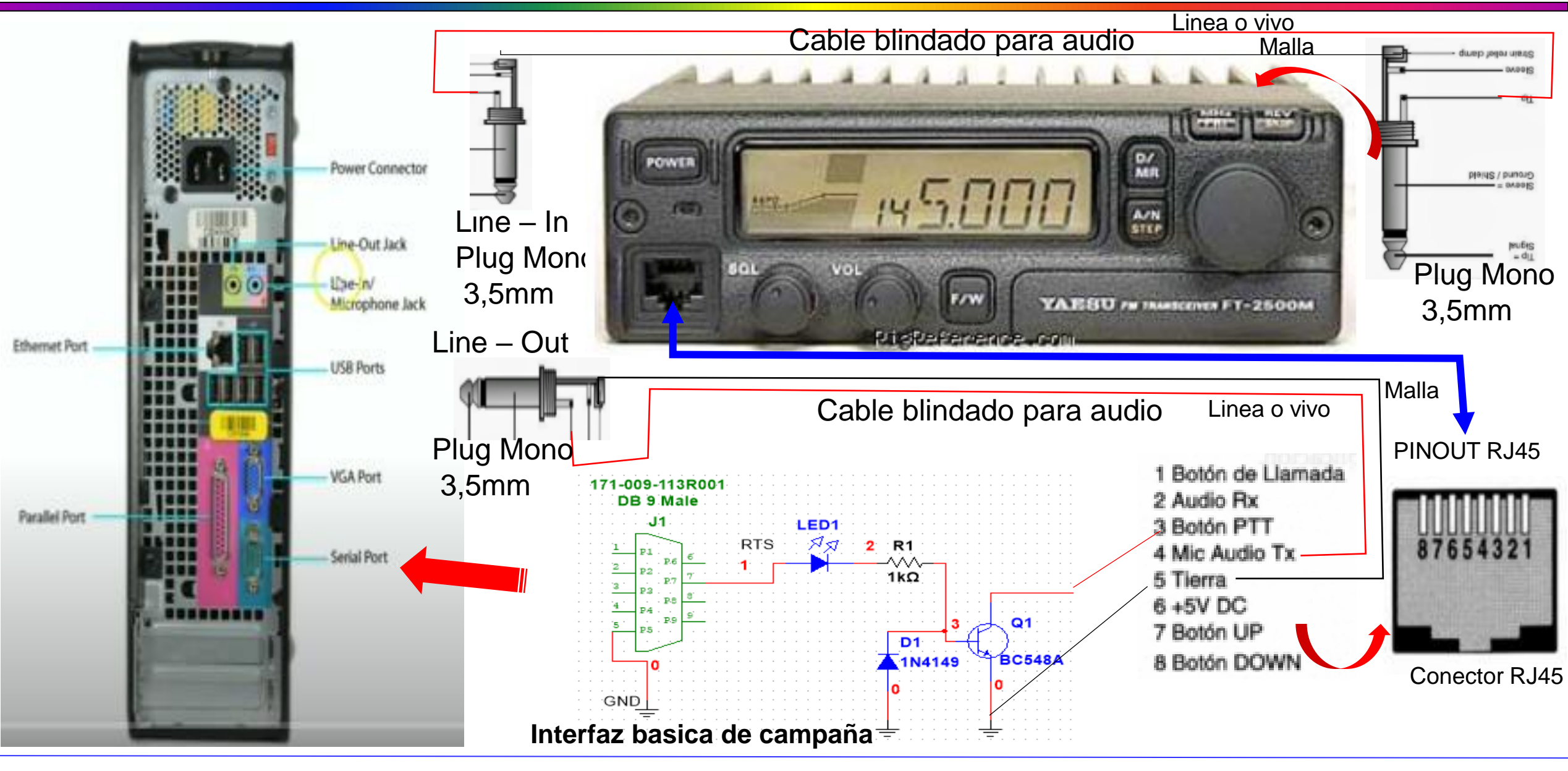

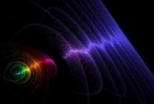

## **MODOS DIGITALES – FT8 con Radio YAESU FT-747GX**

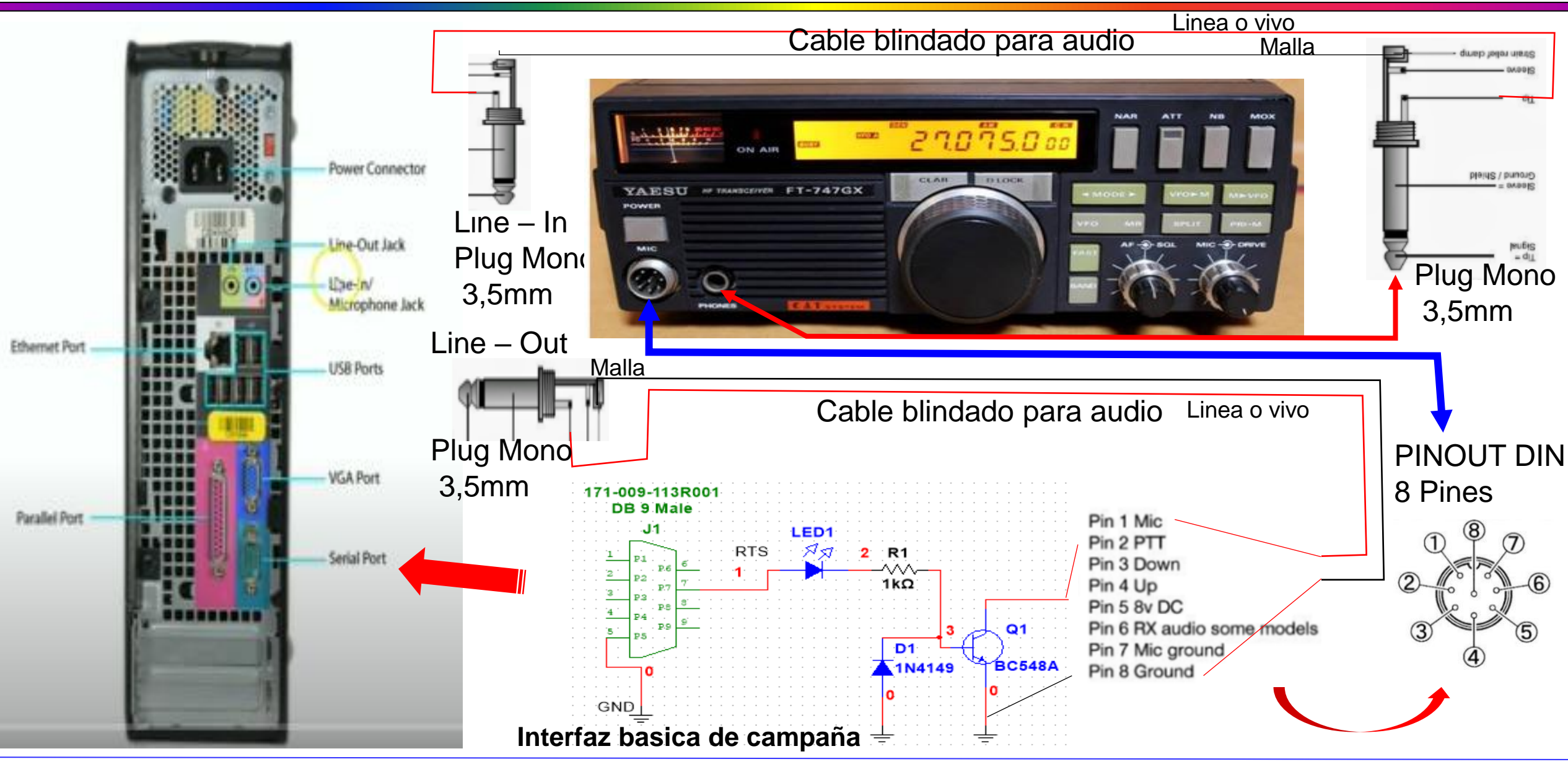

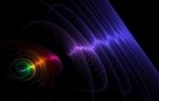

Enero 2021

Para la construcción de una interface Digital por Cable, encontrara diseños que van, desde componentes basicos, hasta modulos con varios componentes, es importante recordar, que cuando un equipo de transmisión emite una señal, lo hace por Radiofrecuencia, pudiendo afectar el funcionamiento y hasta lograr dañar a otros equipos en cercanía incluyendo la PC, de mismo modo que esta, puede generar descargas sobre el equipo, por lo que, al construir una interface, tome en consideración esta recomendación en cuanto a hacerla, lo mas protegida posible,

mas aun, cuando se operen equipos de vanguardia.

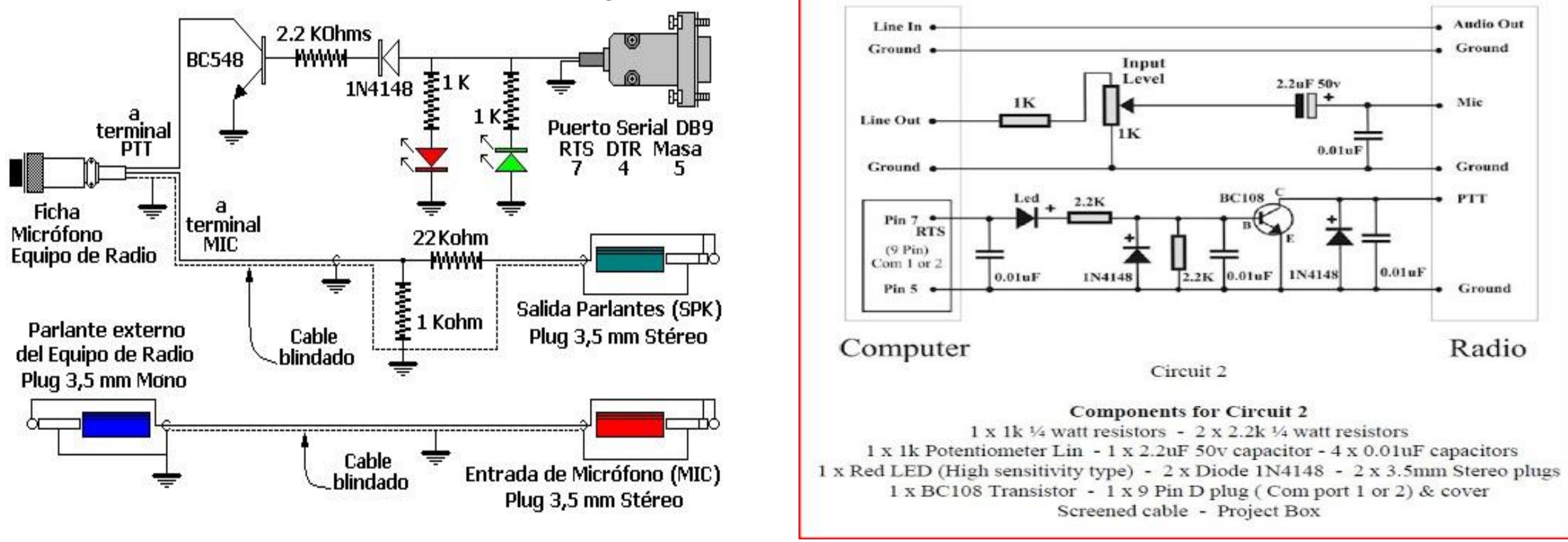

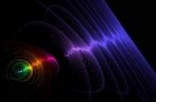

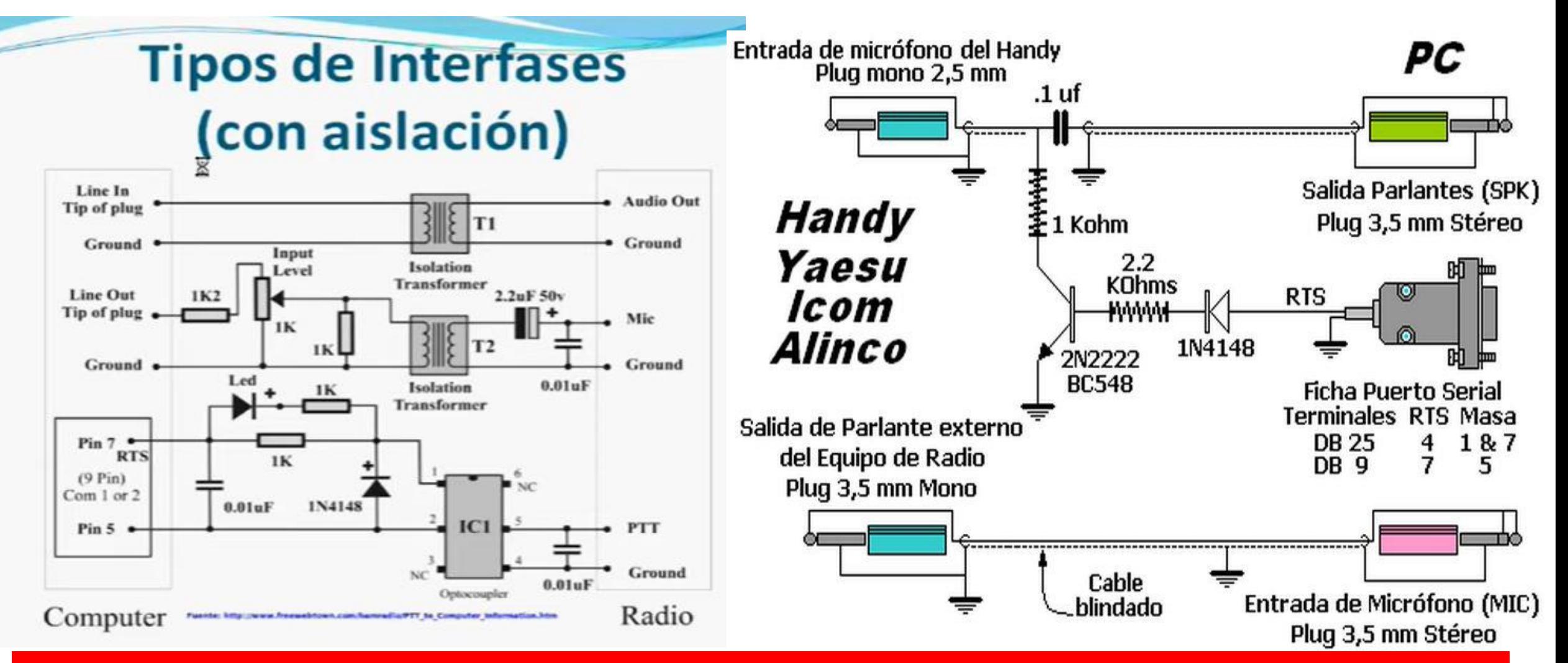

# **Interfaz Nivel Avanzado con optoacopladores y transformadores de Aislacion**

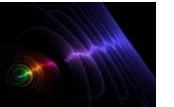

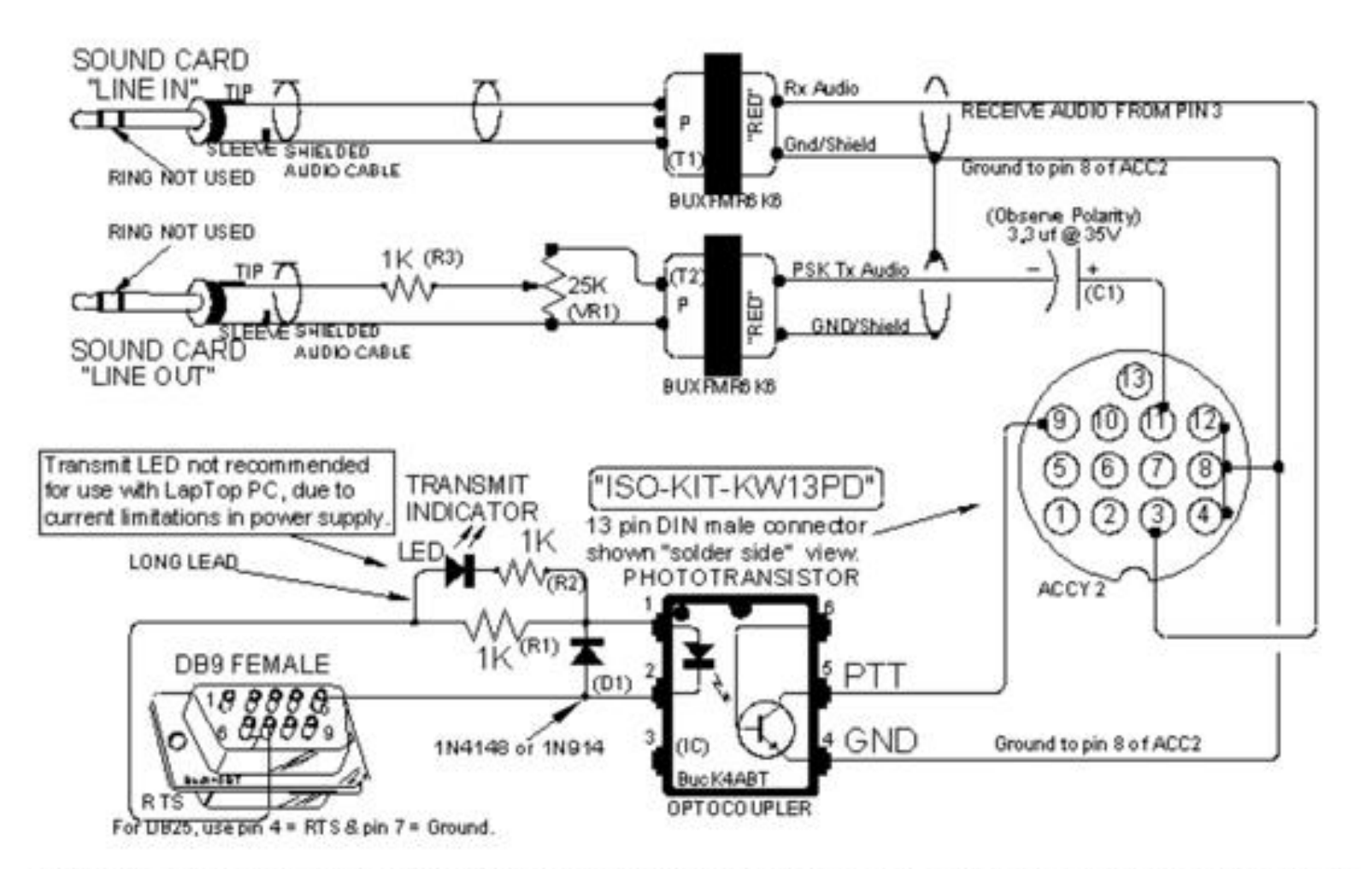

KENWOOD Transceivers with 13 pin DIN ACC2 data I/O port to PC sound card for PSK31 mode. TS-140, 450, 50, 60, 680, 690, 790, 850, 950, and similar Kenwood ACC2 Data I/O jacks.

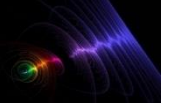

Enero 2021

# **Abrir el programa WSJT-X - Función de Teclas y Marcas de Selección en Pantalla Principal**

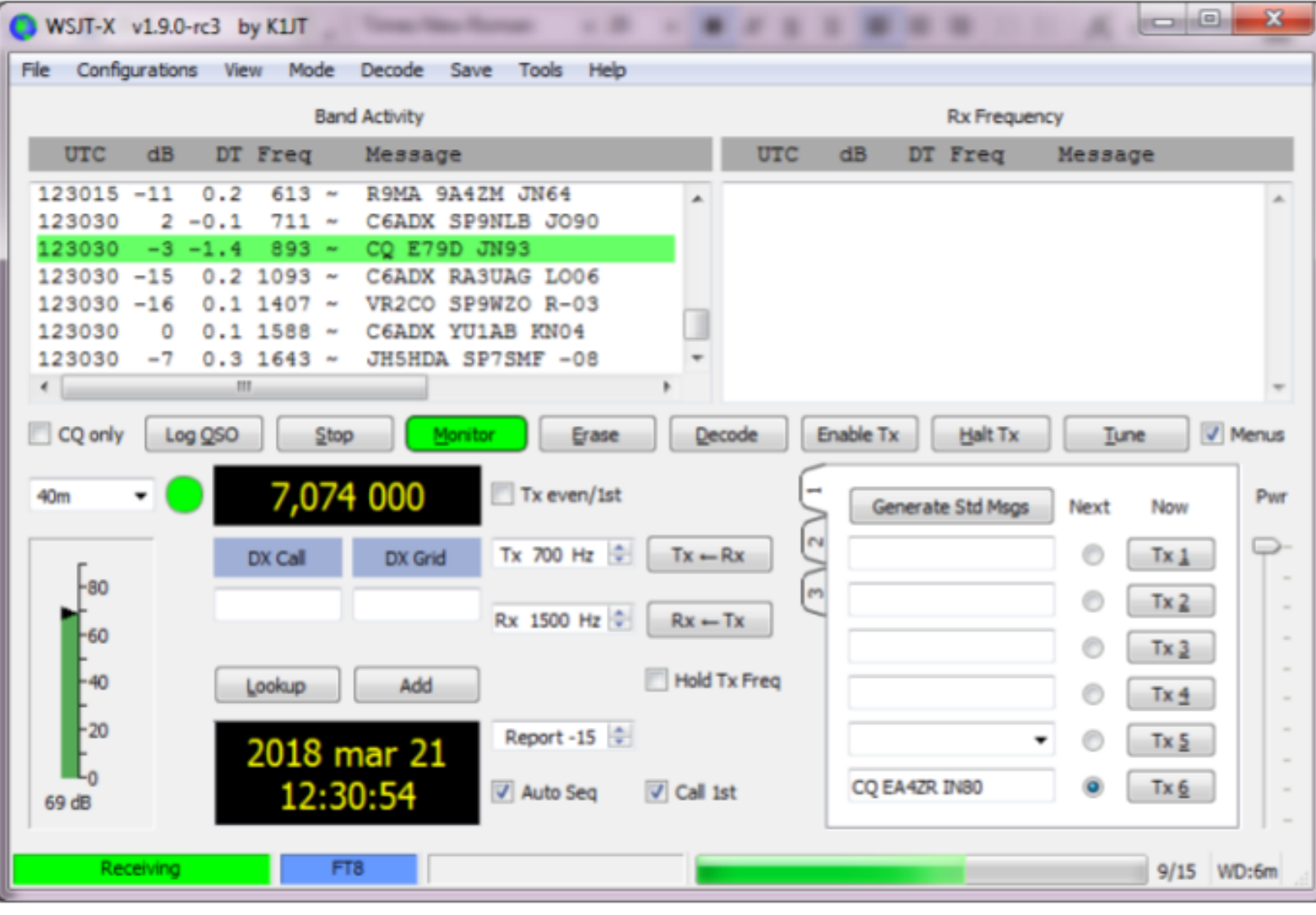

- **Log QSO** Guarda QSO actual
- **Stop Stop Monitor**
- **Monitor** Monitor Si/No
- **Erase** 1 click borra pantalla dcha, doble click borra las dos
- **Decode** Decodifica el periodo de RX
- **Enable TX** Habilita Auto TX
- **Halt TX** Stop TX inmediato
- **Tune** Tono de TX Si/No
- **Tx even/1st** TX en periodo par o impar
- **Hold Tx Freq** Mantener Freq de TX
- **Auto Seq** Habilita Autosecuencia de los mensajes
- **Call 1st** Responde al primer decodificado en responder a mi CQ

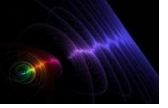

Enero 2021

# Ingresamos a la opción de configuración (Settings) del

programa

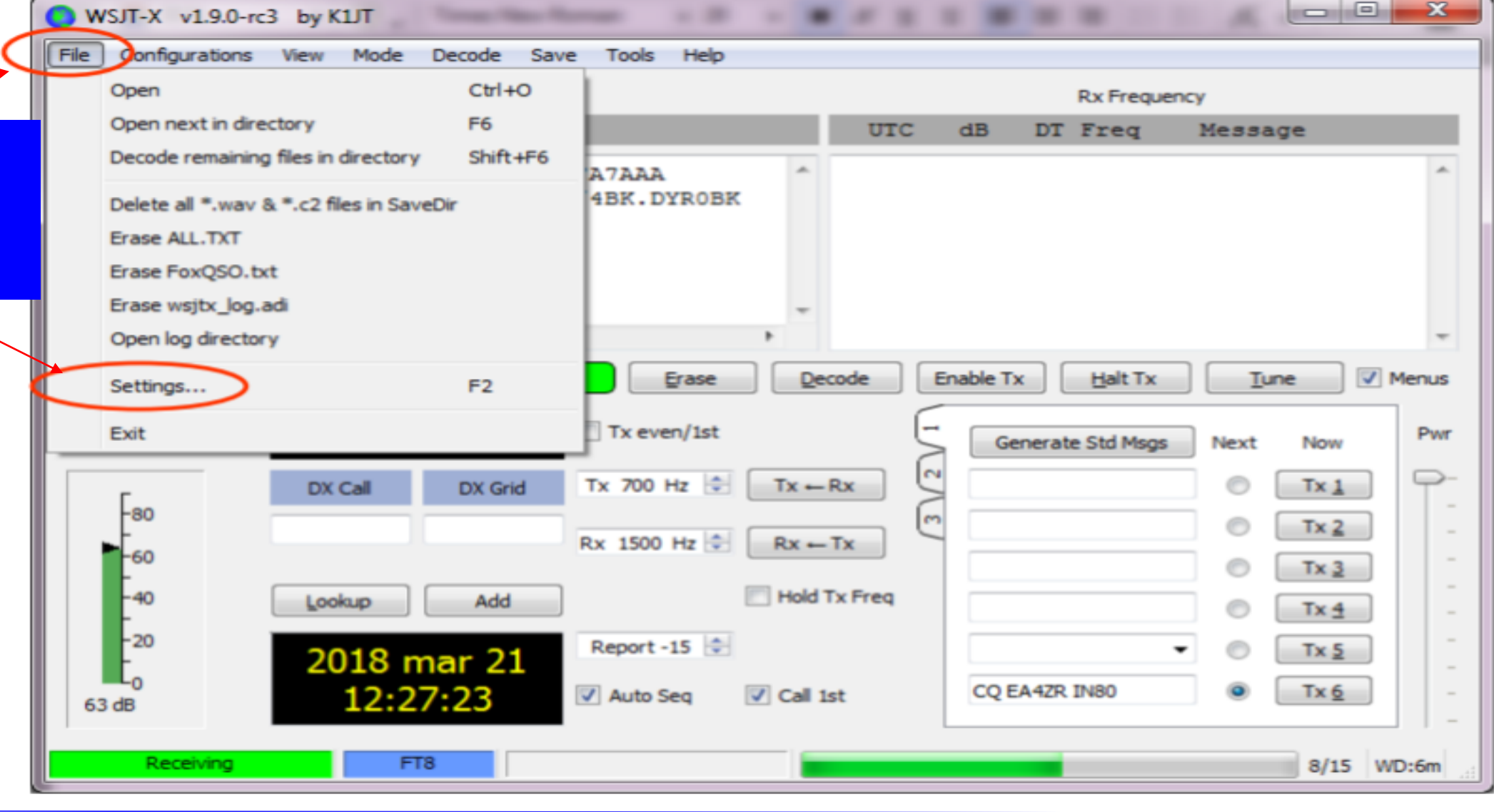

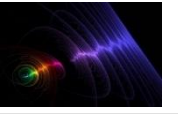

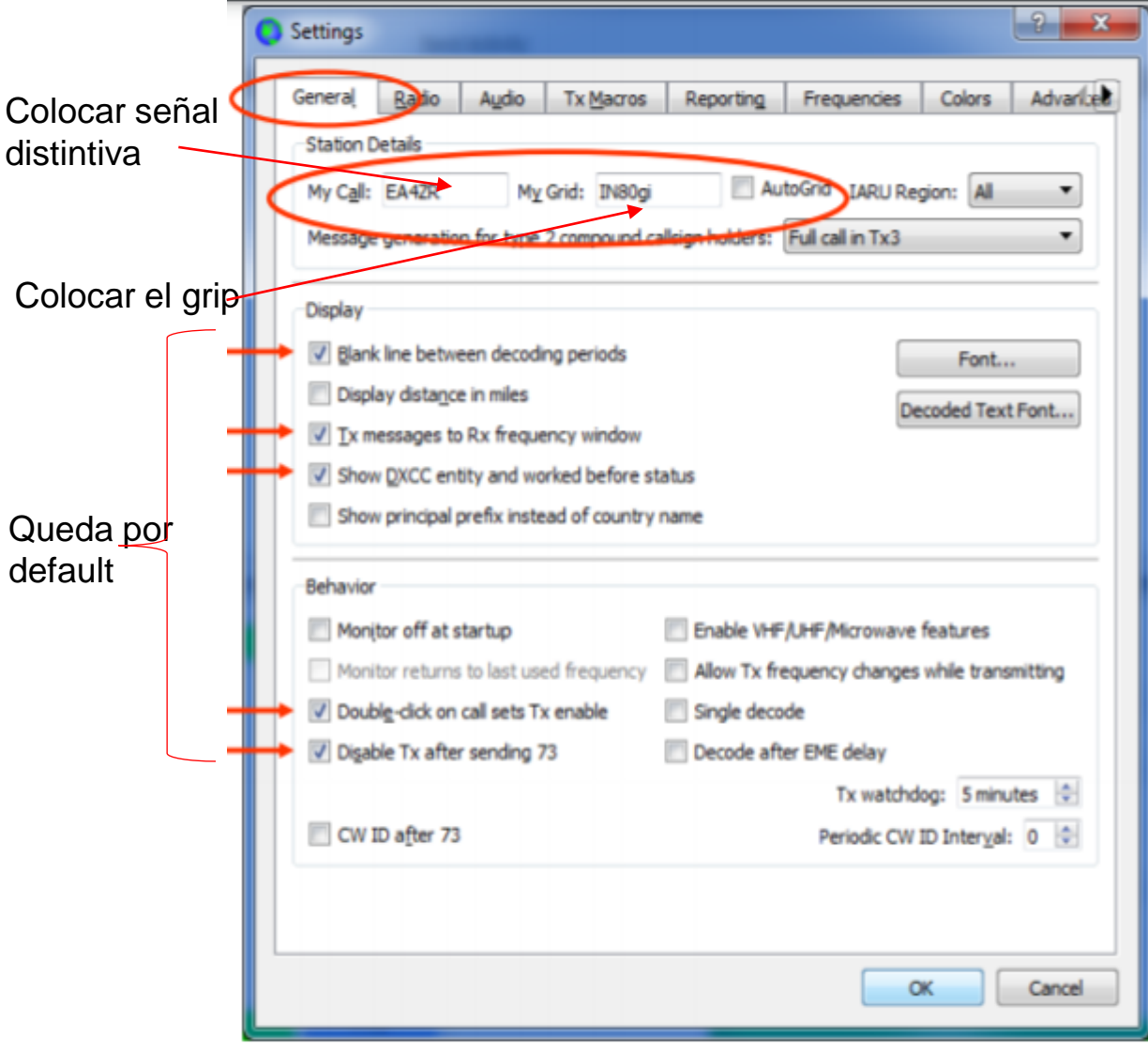

Seleccione la pestaña General en la ventana Configuración.

En Detalles de la estación, ingrese su indicativo de llamada, el localizador de cuadrícula (preferiblemente el localizador de 6 caracteres) y el número de región IARU.

La Región 1 es Europa, África, Medio Oriente y Asia del Norte; Región 2 las Américas; y Región 3, Asia

la opcion de Tx watchdog es un periodo de seguridad, para que el equipo no se quede continuamente transmitiendo sin ninguna respuesta por un tiempo indefinido, se programa en un tiempo que va desde 1 minutos hasta 99 minutos (ejemplo: si en 6 minutos que esta programado no hay respuesta de la estación llamada el equipo deja de transmitir y solo queda recibiendo señales). iniciales.

meridional y el Pacífico.

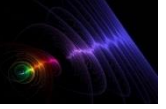

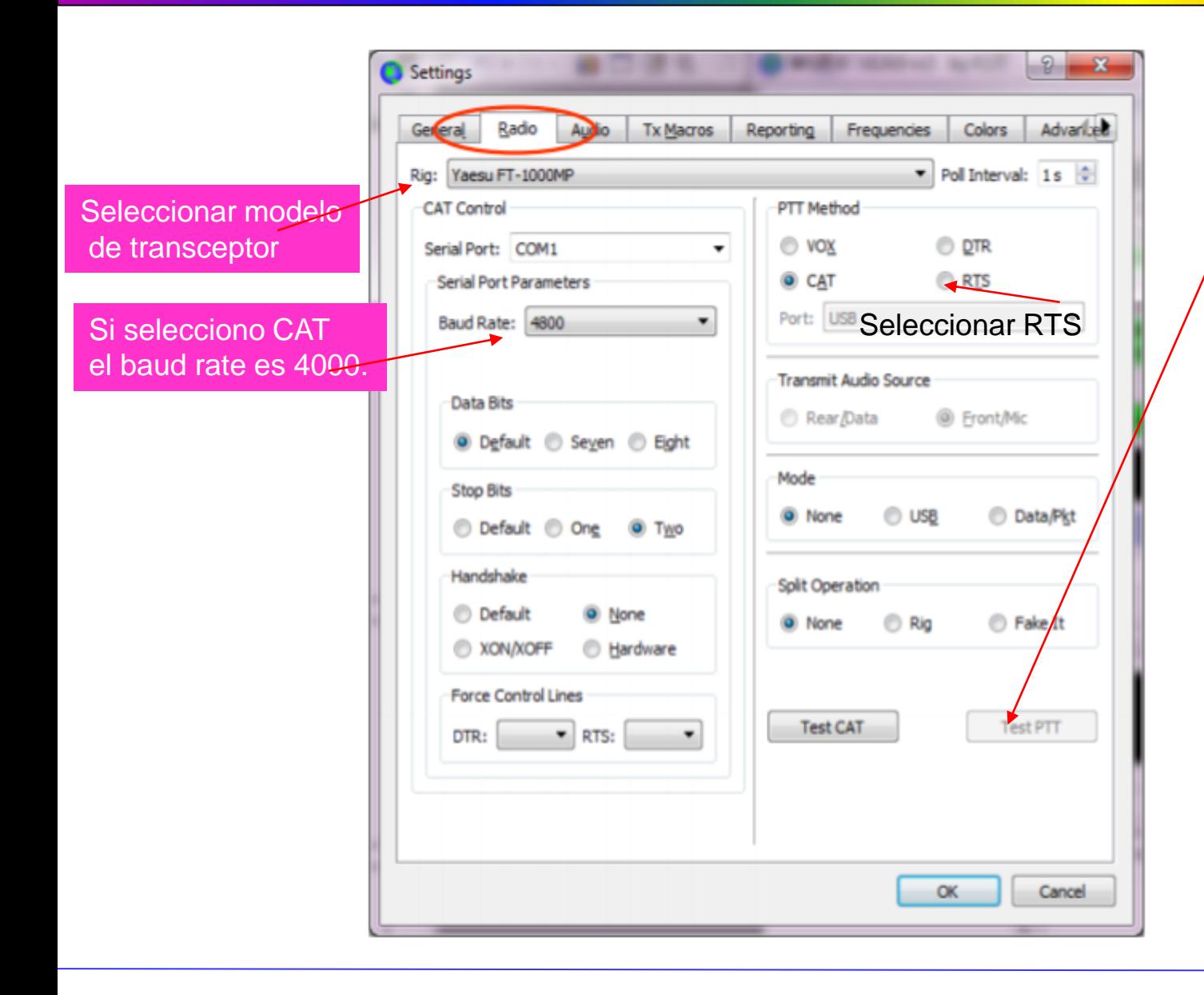

Seleccione su tipo de radio de la lista desplegable etiquetada como Rig o None si no desea utilizar el control CAT. En la pestaña Radio configuramos el PTT del radio opción RTS (Request To Send) y el puerto COM en el que esta instalado el conversor serial de la interfaz.

Para probar si el PTT quedo configurado correctamente oprimimos el boton Test PTT este cambia a color rojo , este activa la interfaz y la coloca en modo de transmisión, si tenemos el radio encendido y conectado automáticamente el radio entra en modo de transmisión, para detener la prueba presionamos nuevamente el botón

para quede en color gris y deje de transmitir y deje de transmitir y de transmitir y de transmitir y de transm<br>En color gris y de transmitir y de transmitir y de transmitir y de transmitir y de transmitir y de transmitir

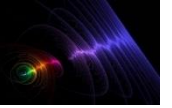

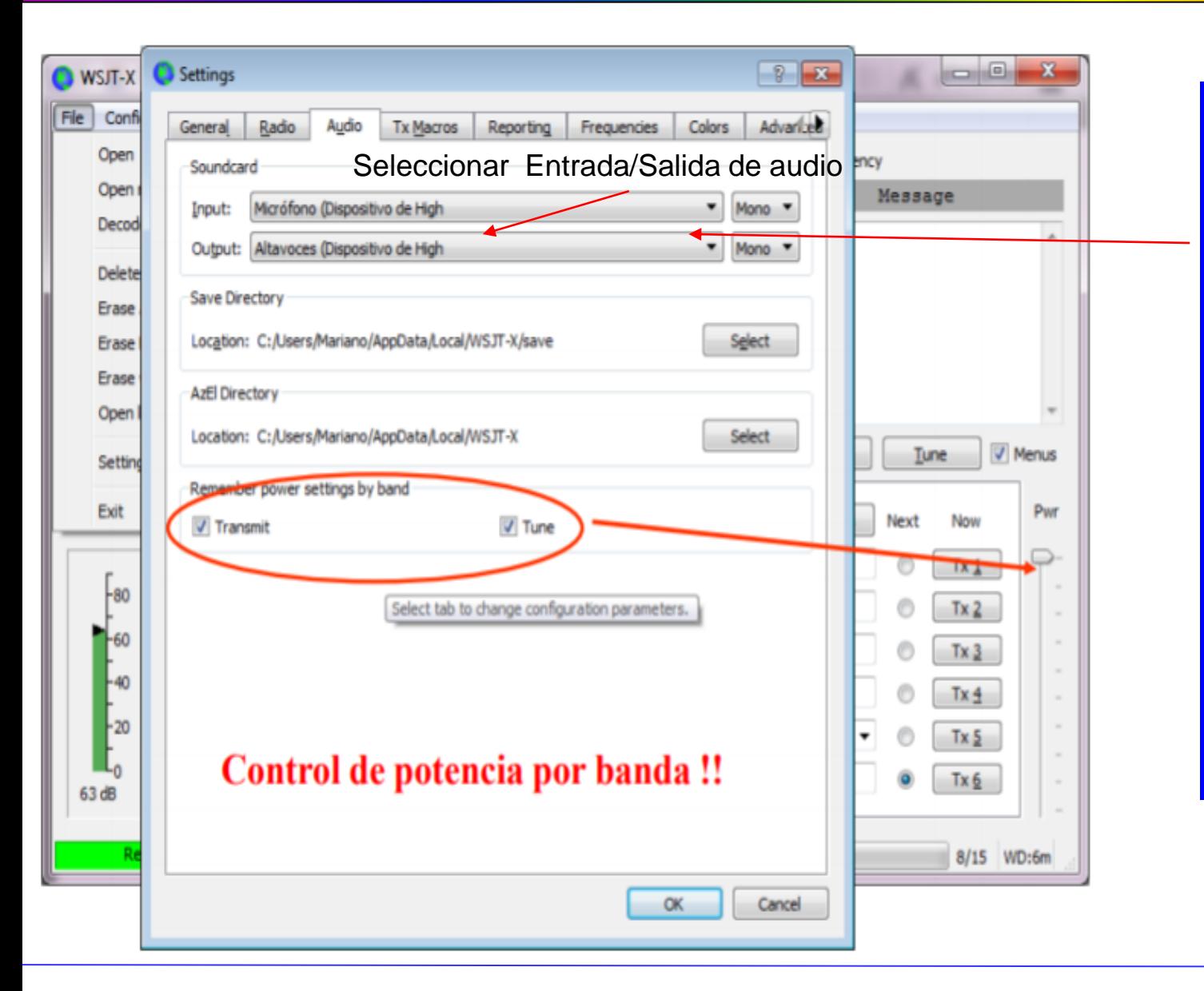

En la pestaña Audio configuramos la entrada y salida de audio de la interfaz con el computador.

Tarjeta de sonido: seleccione los dispositivos de audio que se utilizarán para entrada y salida. Por lo general, la configuración Mono será suficiente, pero en casos especiales puede elegir canales estéreo izquierdo, derecho o ambos.

Asegúrese de que su dispositivo de audio esté configurado para muestrear a 48000 Hz, 16 bits.

\*Input es la entrada de audio de la interfaz al computador

\*Output es la salida de audio de la interfaz al computador

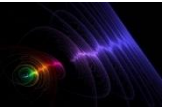

## **MODOS DIGITALES – PROGRAMA WSJT – CONFIGURACION BASICA Enero 2021**

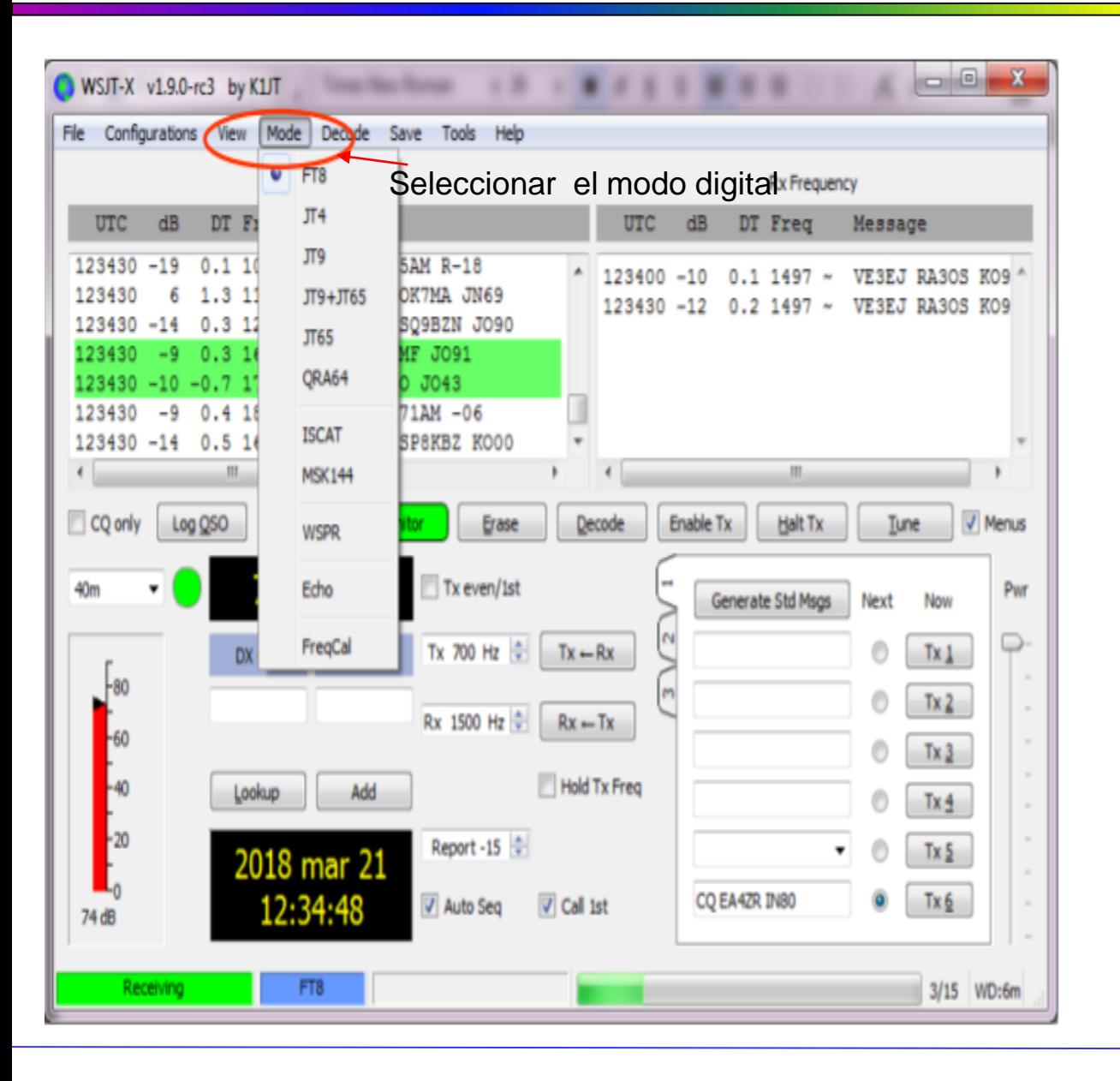

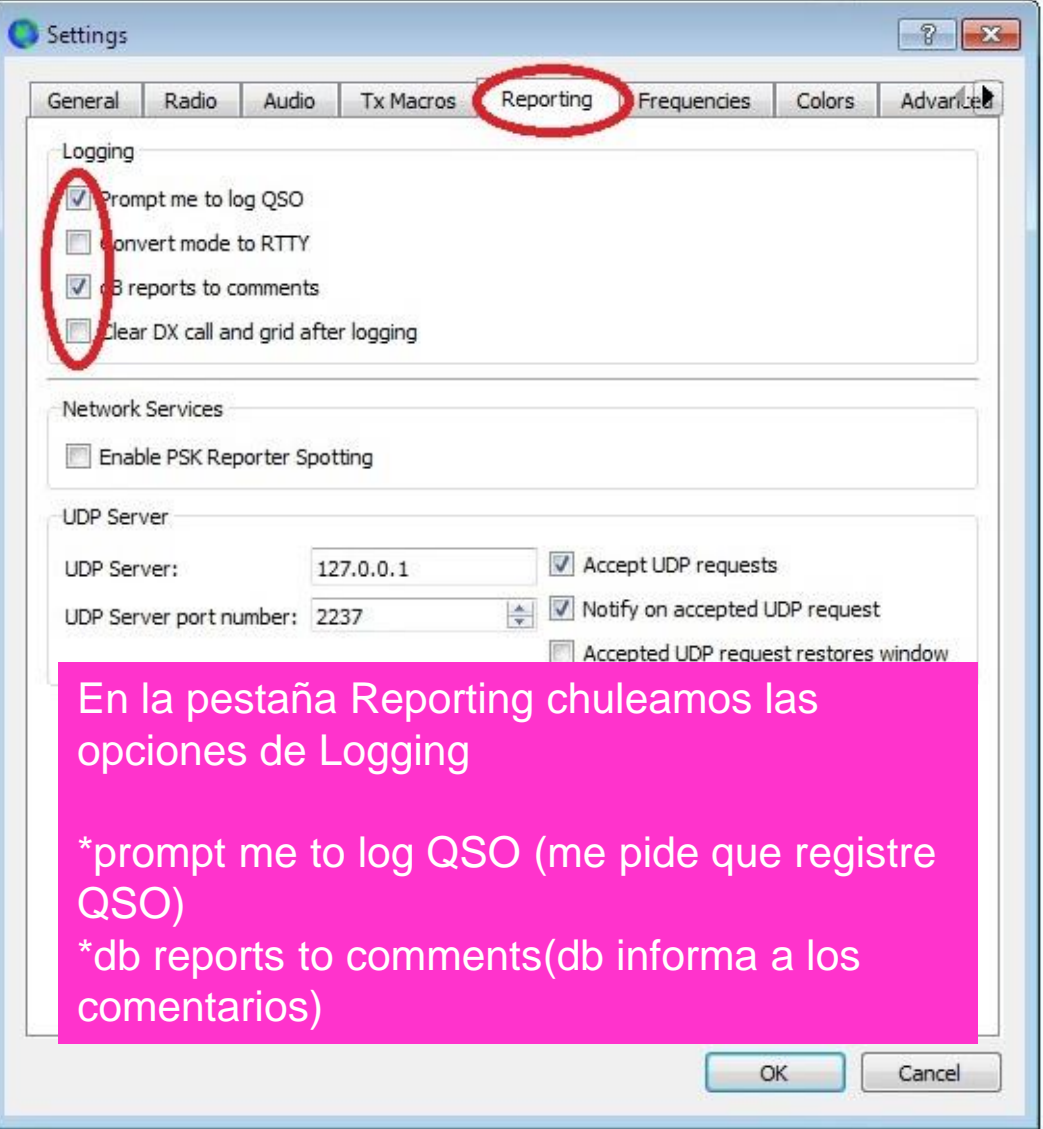

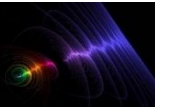

# **MODOS DIGITALES – PROGRAMA WSJT – CONFIGURACION BASICA** Enero 2021

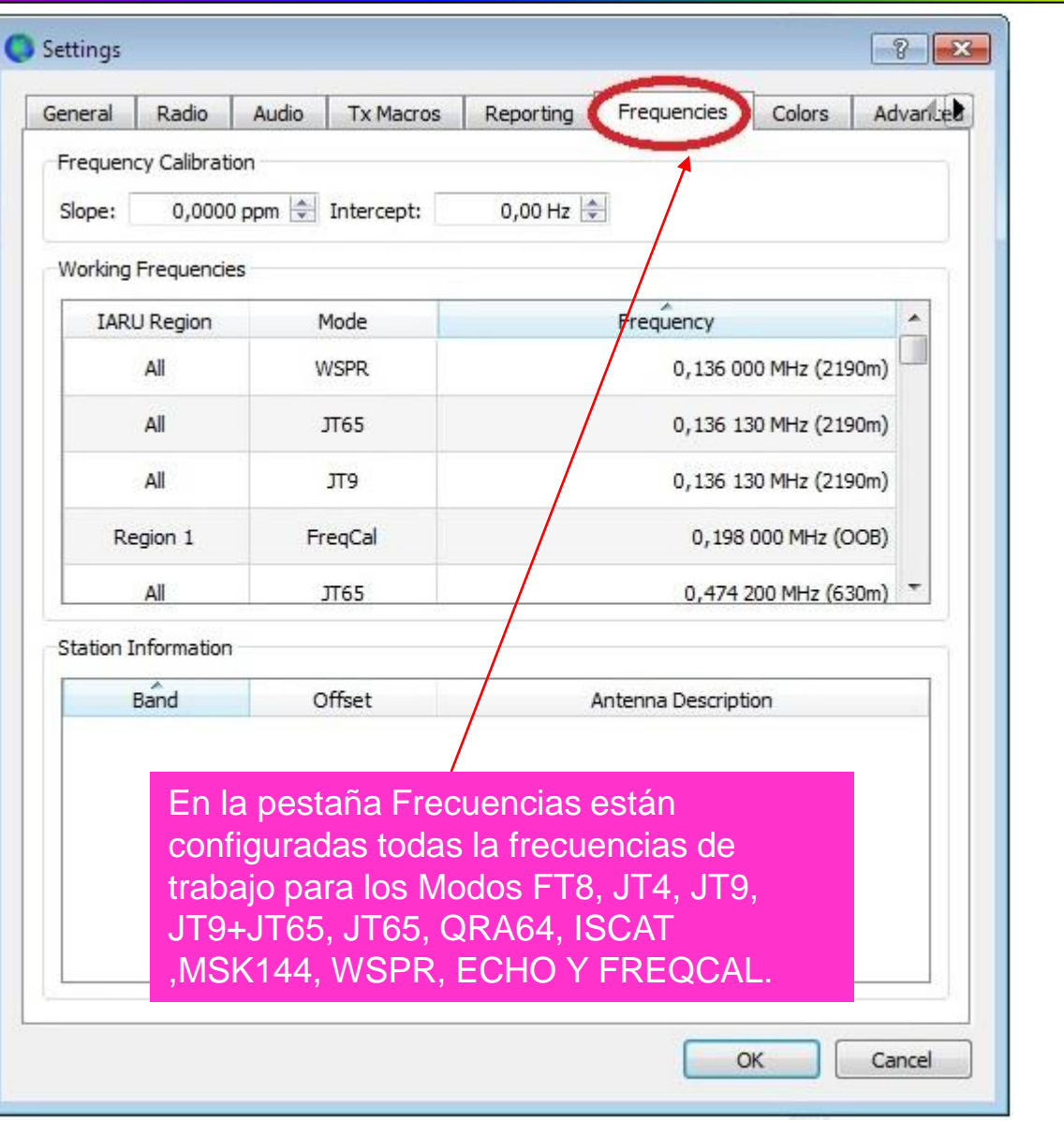

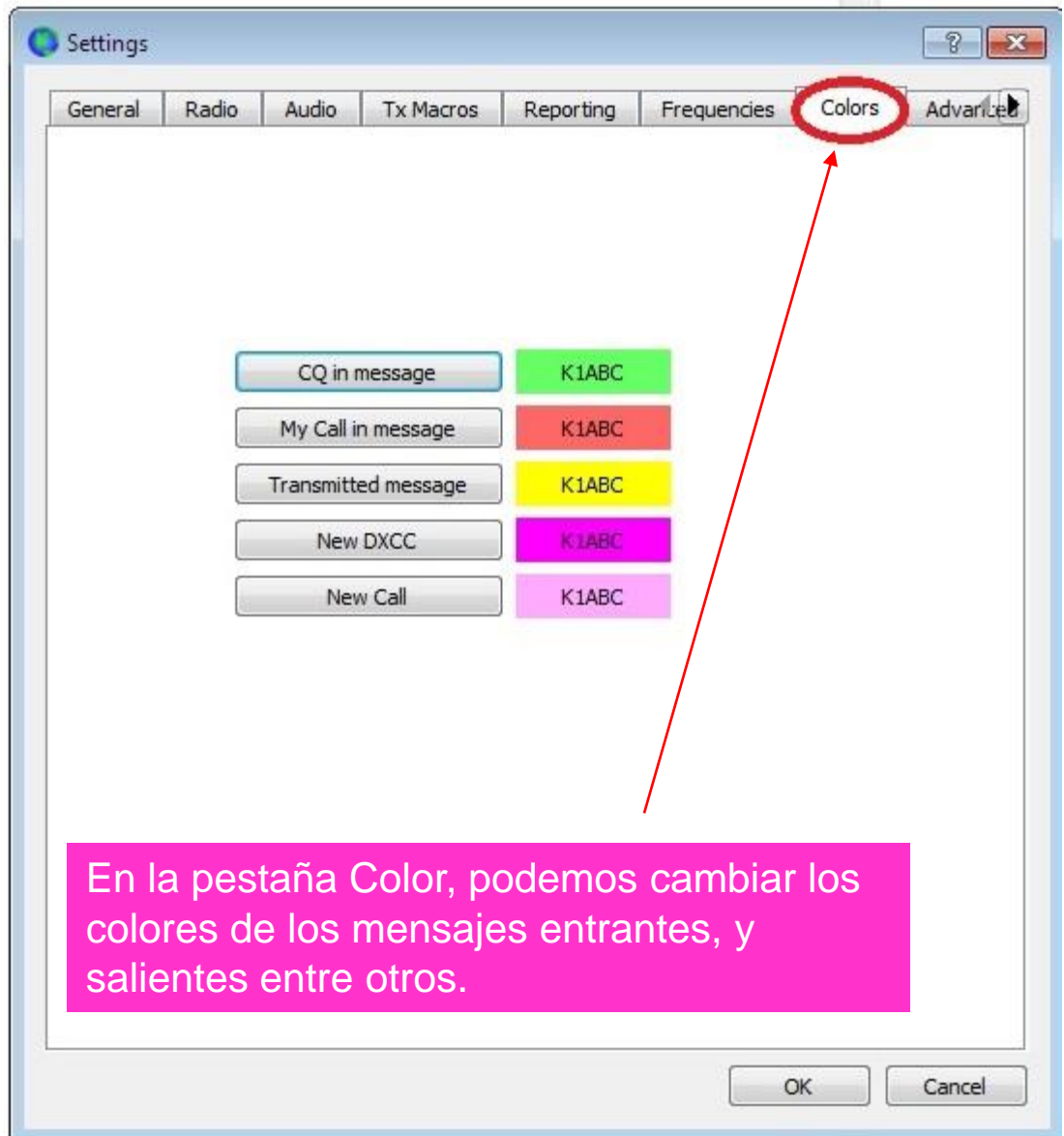

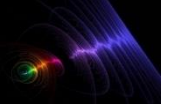

Gratuito.<br>Gratuito.

Enero 2021

Aprovechando las infinitas posibilidades de internet, encontraremos dos paginas, mediantes las cuales podremos monitorear, quienes nos escuchan y a quienes escuchamos, en el caso de **PSK Reporter**, sin Registro y **HAMSPOTS**, con registro previo

 $\mathcal{C}$ pskreporter.info/pskmap.html 口 国  $\frac{1}{2}$ 

On all bands  $\vee$ , show signals  $\vee$  sent/rcvd by  $\vee$  the callsign

using all modes  $\vee$  over the last 12 hours  $\vee$  Go! Display options Permalink

Automatic refresh in 3 minutes. Large markers are monitors.

5 on 17m, 653 on 30m, 477 on 80m, 215 on 160m, 184 on 6m, 173 on 2m, 152 on 15m, 71 on 60m, 68 on unknown, 19 on 10m, 16 on 11m, 15 on There are 5701 active monitors: 1559 on 20m, 1314 on 40m, 2200m, 13 on 70cm, 5 on 23cm, 4 on 600m, 2 on 12m. Legend

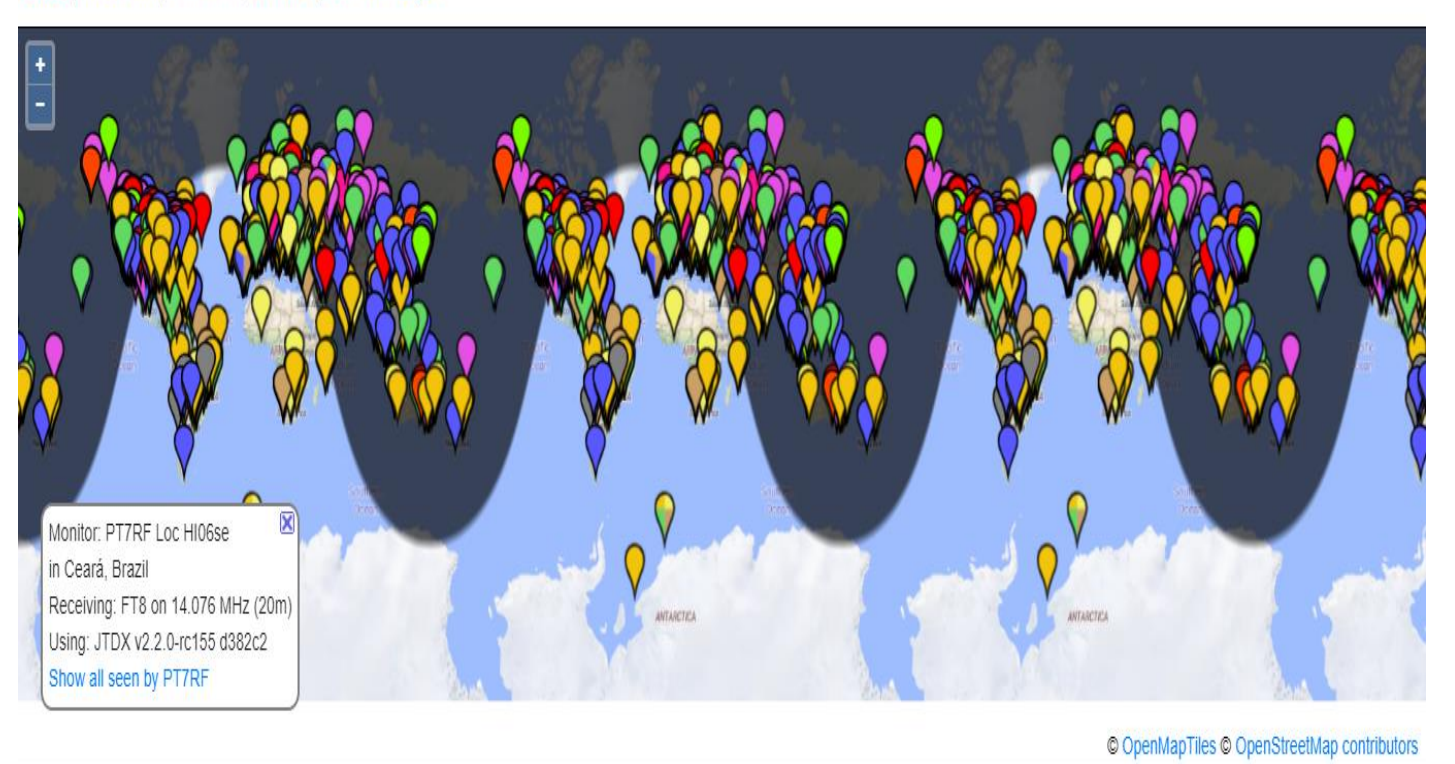

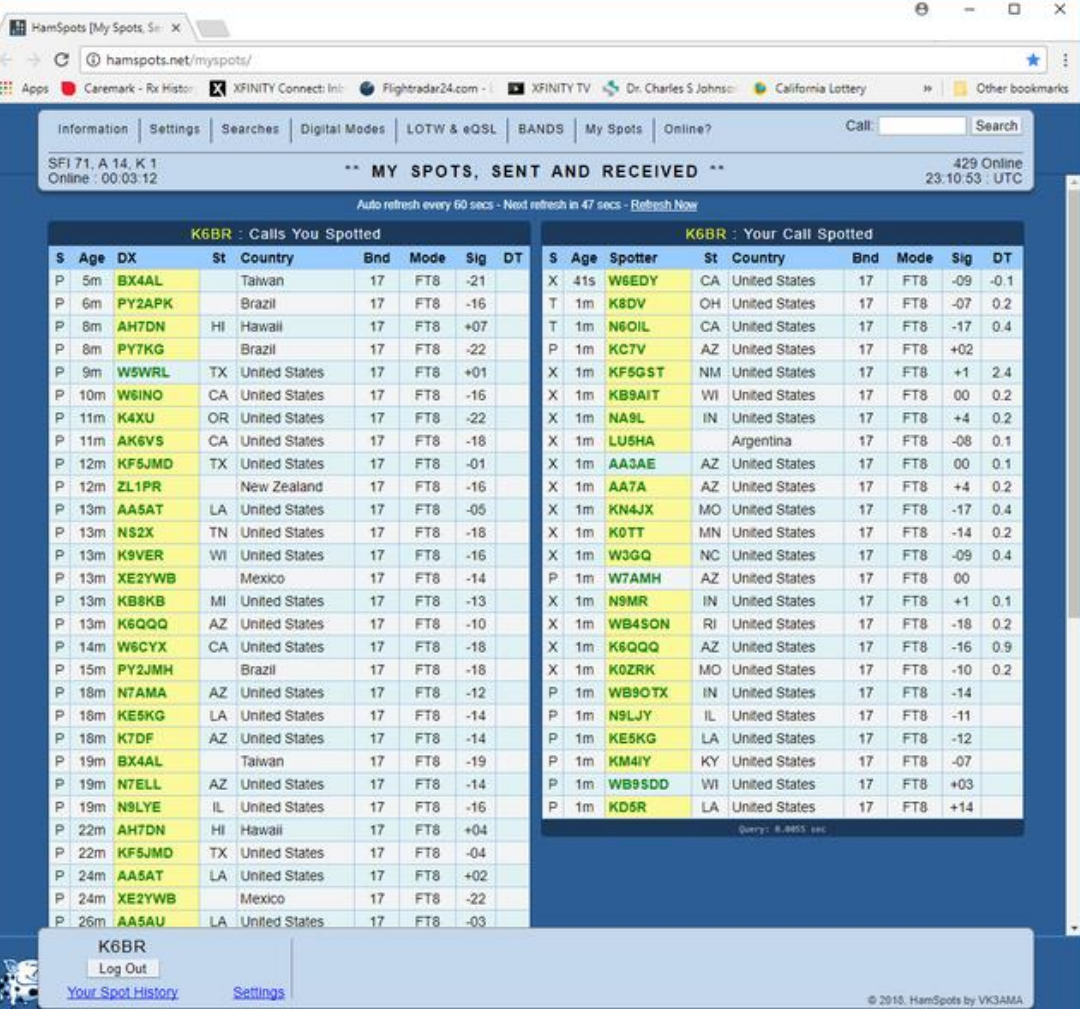

### 18/1/2021 Ing. Eduardo Nuri LU9AJM GRIP: GF05rj QTH: C.A.B.A ARGENTINA CONTINENTINA